## Installing the FunkAmateur SPRAT CD - by Tony G4WIF

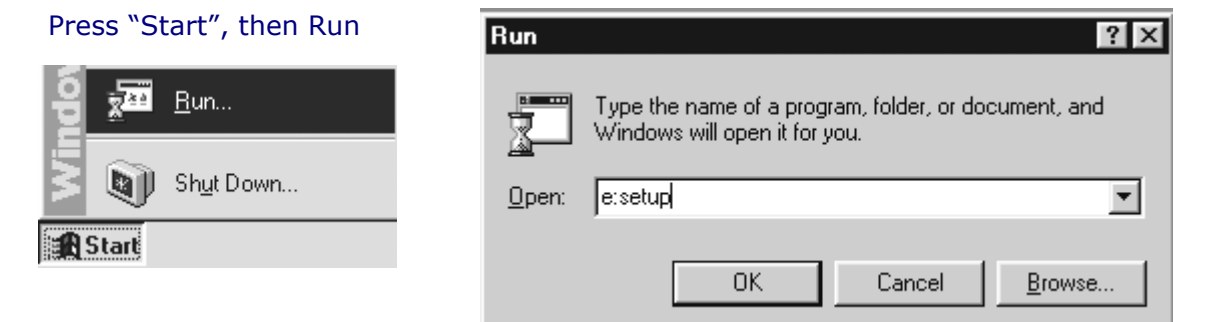

..... and then in the "open" box, type the name of your CD drive (in the above case it's "E:") followed by setup. The setup program will ask where to install the destination of the files and will default to the intriguingly odd "C:\Program Files\Theuberger Verlag GmbH\SPRAT on CD". If you don't go in for weird folder names, you can press the "browse" button and define another. In the example below "d:\data\sprat" was chosen.

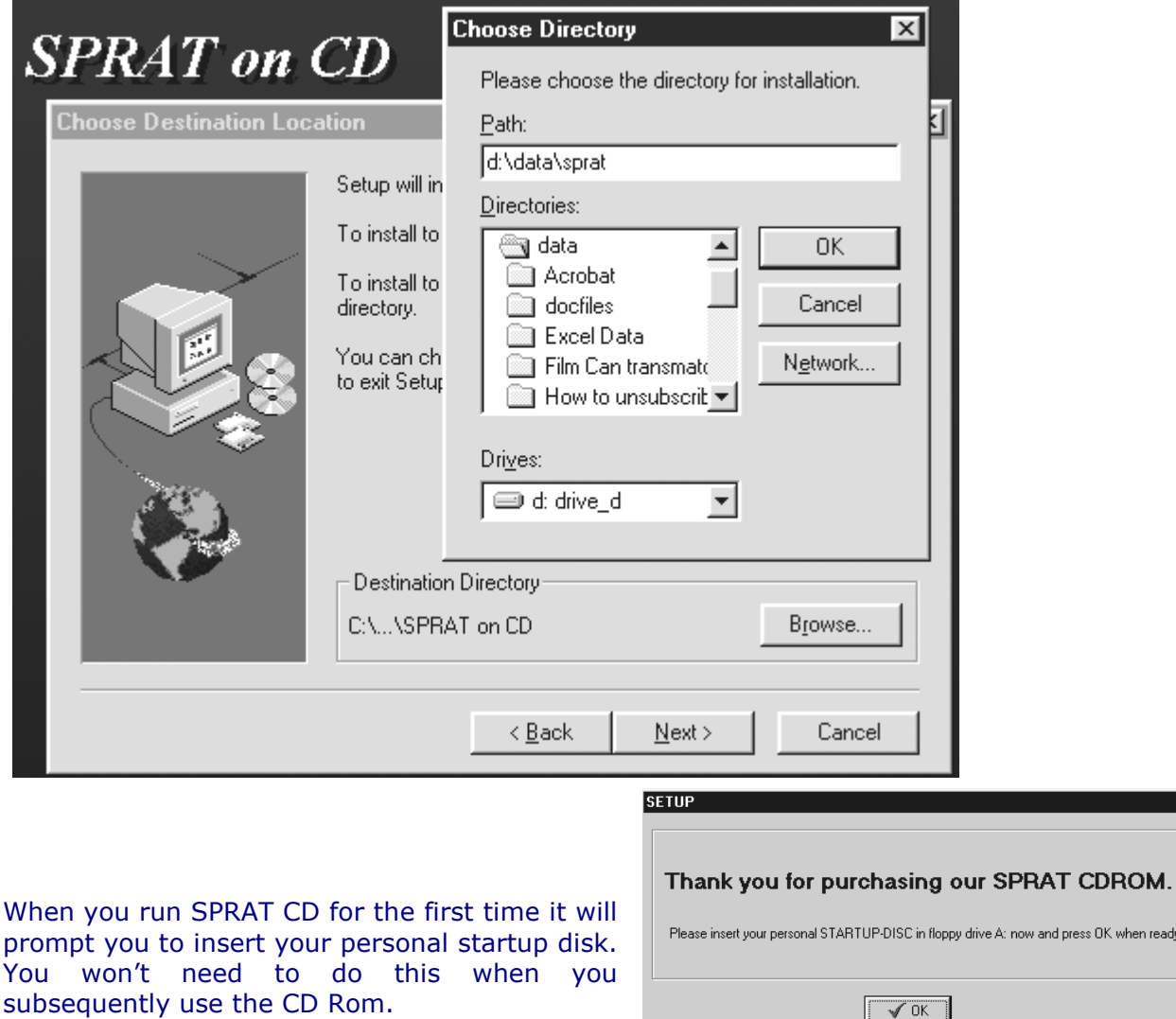

Title: Installing the SPRAT CD Rom

Author: Tony - G4WIF Page 1 of 2

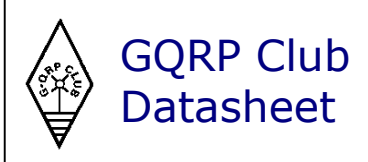

when ready.

## Installing the FunkAmateur SPRAT CD - by Tony G4WIF

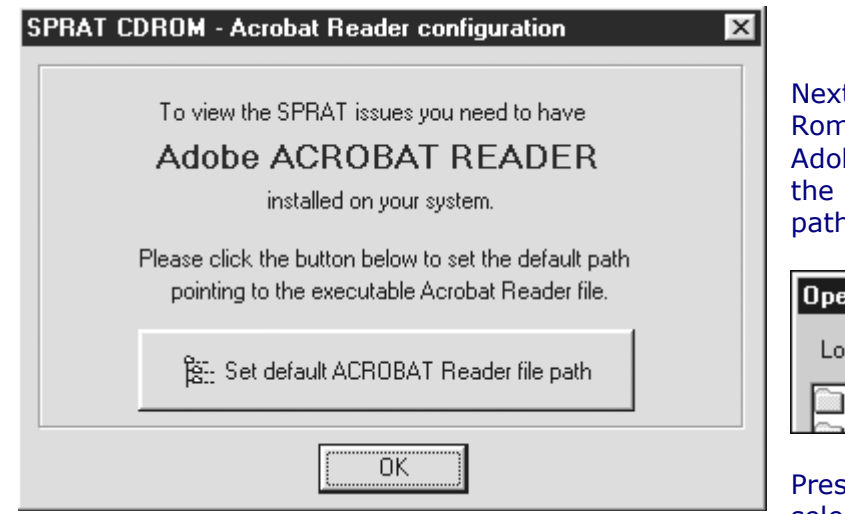

t you will need to tell the SPRAT CD n software where on your PC your be Reader software is located. Press "Set Default ACROBAT Reader file n" button.

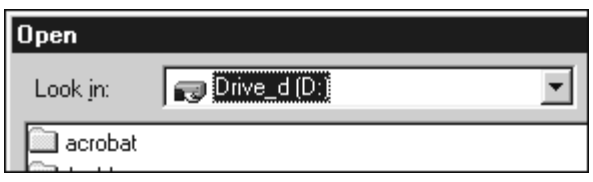

ss the area to the right of "look in" and select the drive where your acrobat reader

Acrofx32.dll

is located and then look for the folder. In the above example, it's called "acrobat". Double click that folder and inside you will likely find more folders as shown below:-

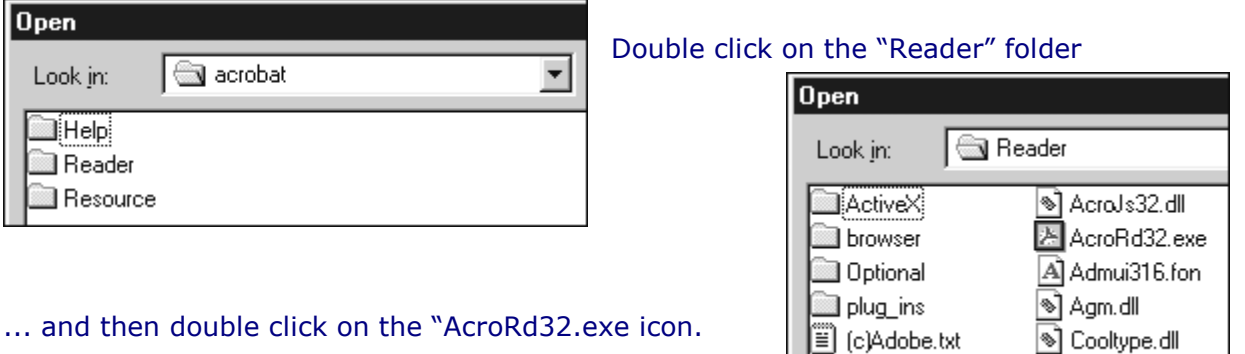

... and then double click on the "AcroRd32.exe icon.

Finally, you need to click the button that says you agree to grass up anyone you know who pirates the CD.

So what if you've got to this point and found your copy of Adobe reader doesn't work or you haven't installed it yet. Well you get a second chance if you select  $\mathbb{R}$  sprat from the "Programs" menu, then ...

.... just to the right of "SPRAT", there is an Acrobat Reader button..

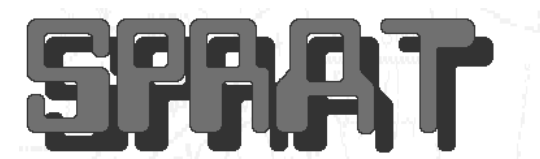

**Acrobat Reader** 

an] ReadMe.pdf

But! You havenít got a copy of Adobe Reader and you are now wondering why those nice people at FunkAmateur didn't put it on the CD. Fear not, you can download a copy from www.adobe.com or perhaps a better idea is to buy a copy of PC Pro from your newsagent which almost always has a copy of Adobe on it's cover CD.

If it still doesnít work, then please remember that the GQRP club has no financial interest in the SPRAT CD and any defects should be reported to FunkAmateur whoís contact details are on the CD's jewel case.

Title: Installing the SPRAT CD Rom Author: Tony - G4WIF Page 2 of 2

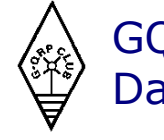

GQRP Club **Datasheet**